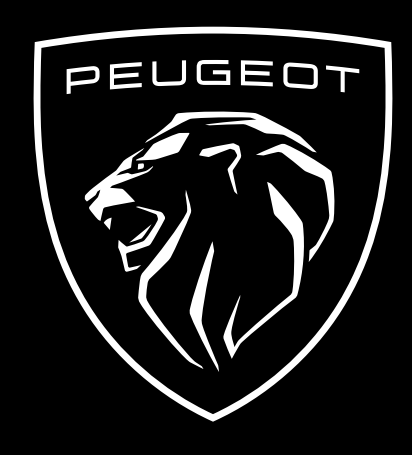

COMMENT VOUS ABONNER ET ACTIVER CE SERVICE

Ce guide de l'utilisateur vous expliquera le chemin que vous devez suivre pour activer le Remote Control pour votre voiture.

Tout d'abord, pour utiliser Remote Control, vous avez besoin d'un compte **MYPEUGEOT**  et d'enregistrer votre voiture. Si vous n'avez pas encore installé l'application mobile sur votre smartphone, vous pouvez facilement le faire en téléchargeant l'application à partir de **Google Play Store** ou de **Apple App Store**.

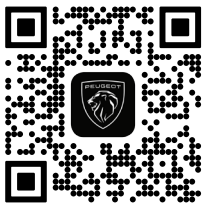

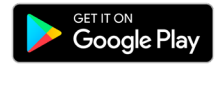

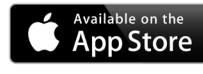

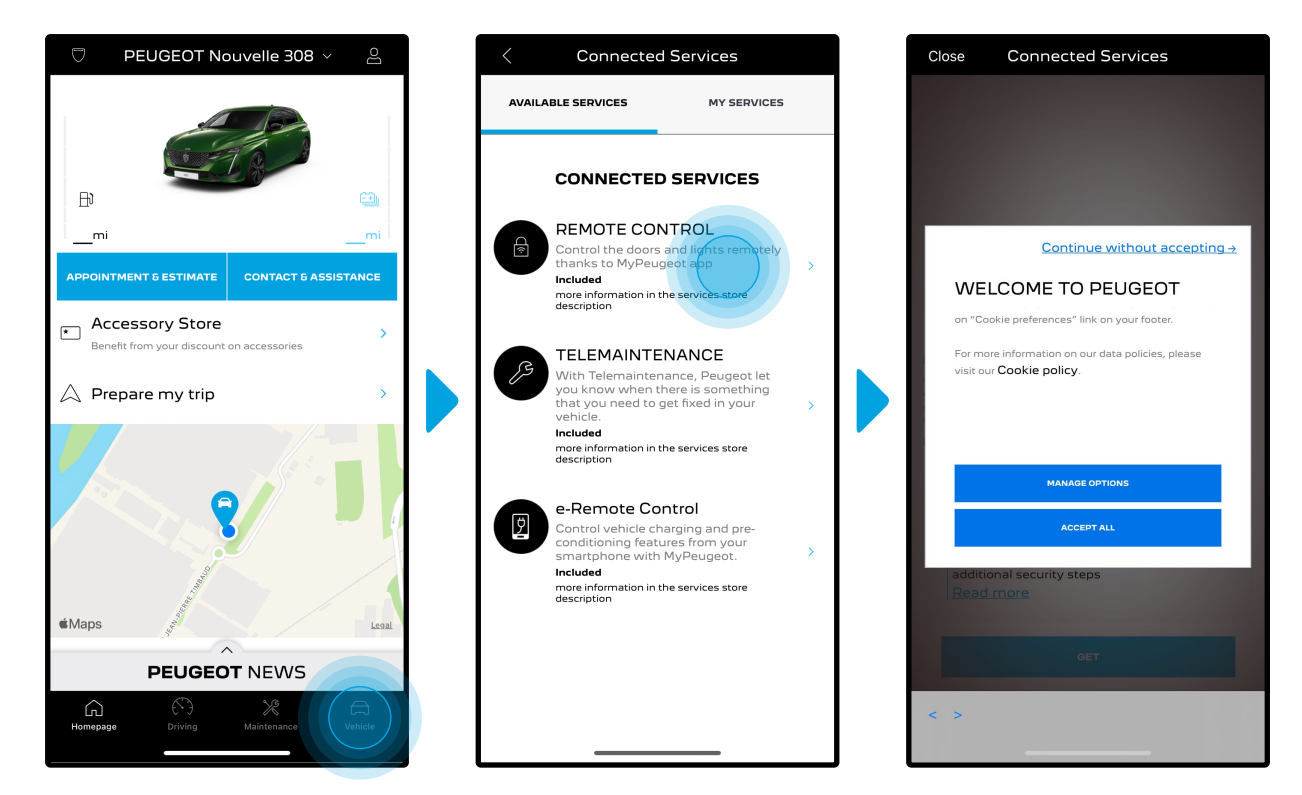

Ouvrez l'application MYPEUGEOT, visitez la **section Boutique** de services et sélectionnez " **Découvrir** » pour activer le contrôle à distance. Vous y trouverez les **services disponibles** pour votre véhicule. Cliquez sur "**Remote Control**" pour démarrer la procédure d'activation. Un message apparaîtra pour vous demander vos préférences concernant les cookies.

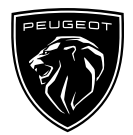

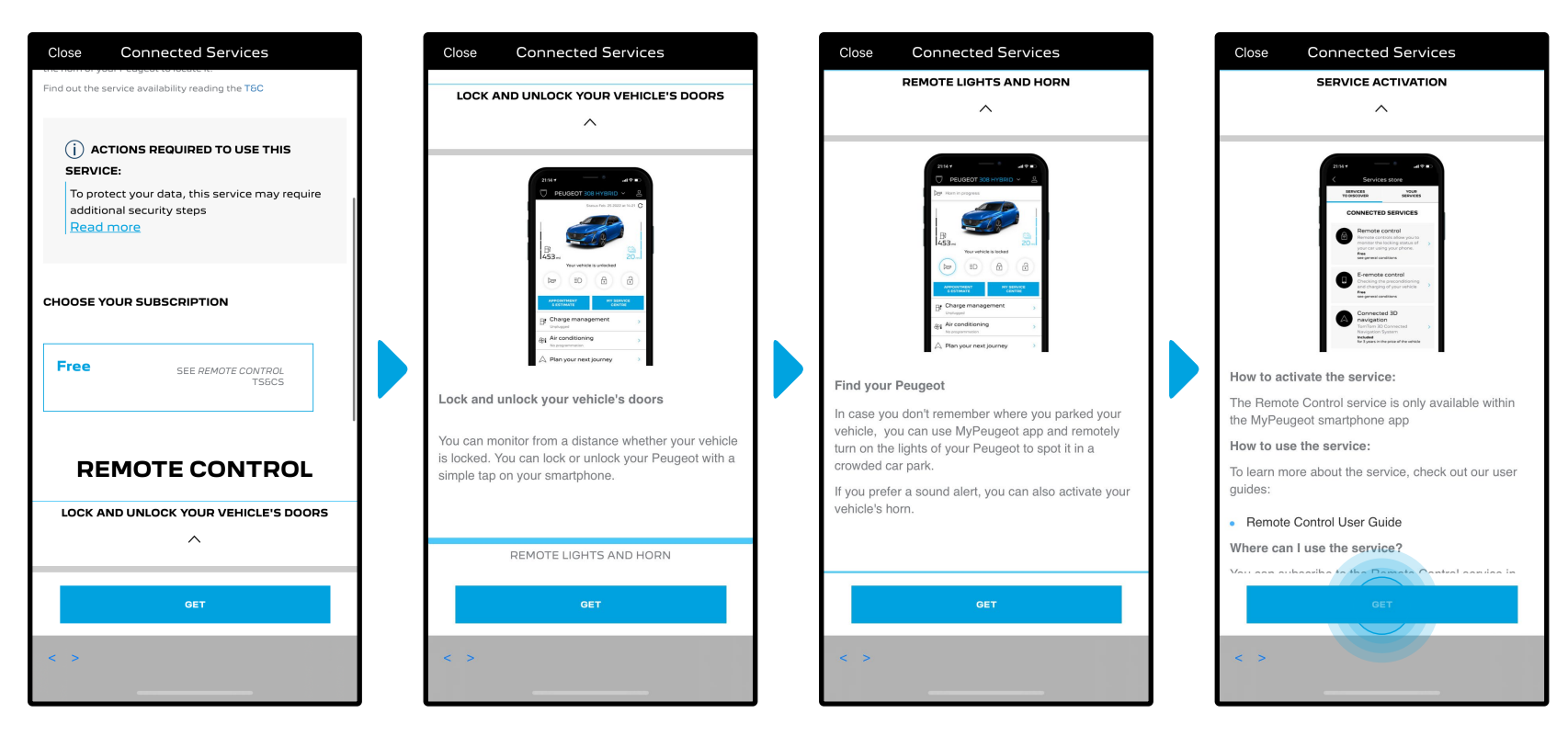

Vous serez redirigé vers la page Activation du service contenant une description du service Remote Control et un résumé de ses avantages. **Faites défiler la page vers le bas et cliquez** sur le bouton "**Obtenir**" pour poursuivre la procédure d'activation.

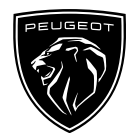

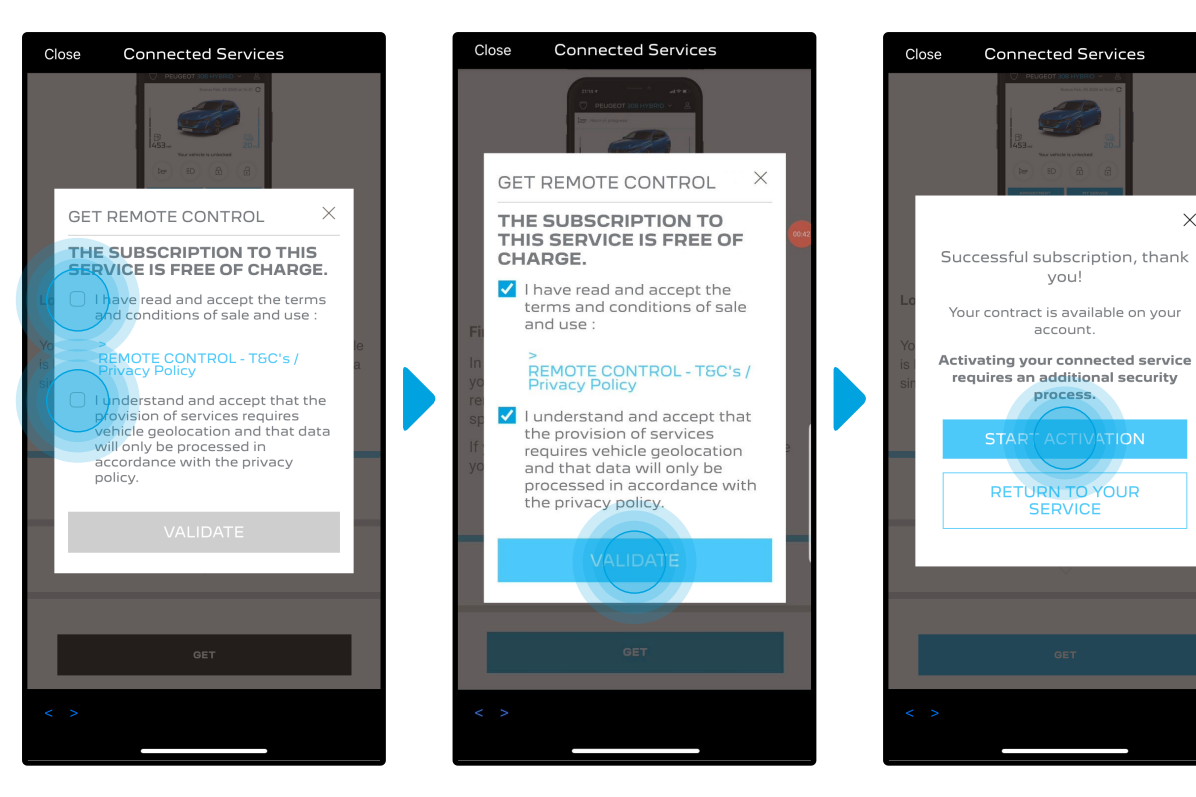

 $\times$ 

Pour activer le contrôle à distance, il est important de lire et d'accepter les **conditions générale**. Après acceptation, cliquez sur "**Démarrer l'activation**".

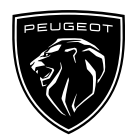

Les **3 étapes** que vous devez suivre en ce moment ne vous prendront que quelques minutes et à la fin, vous pourrez commencer à profiter de votre Remote Control.

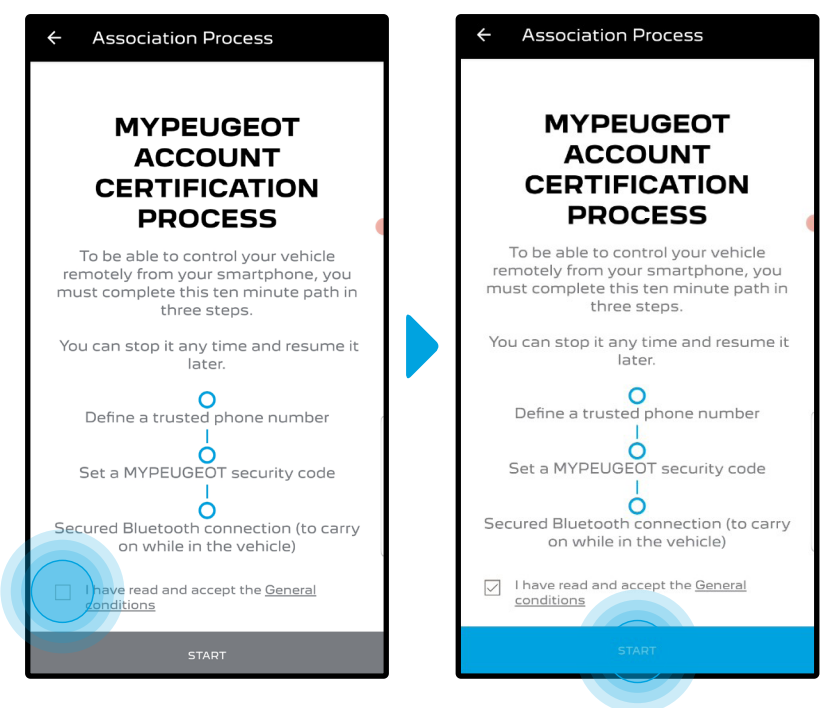

Vous devez d'abord accepter les Conditions générales d'utilisation, puis cliquer sur "**Démarrer**".

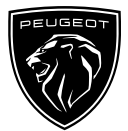

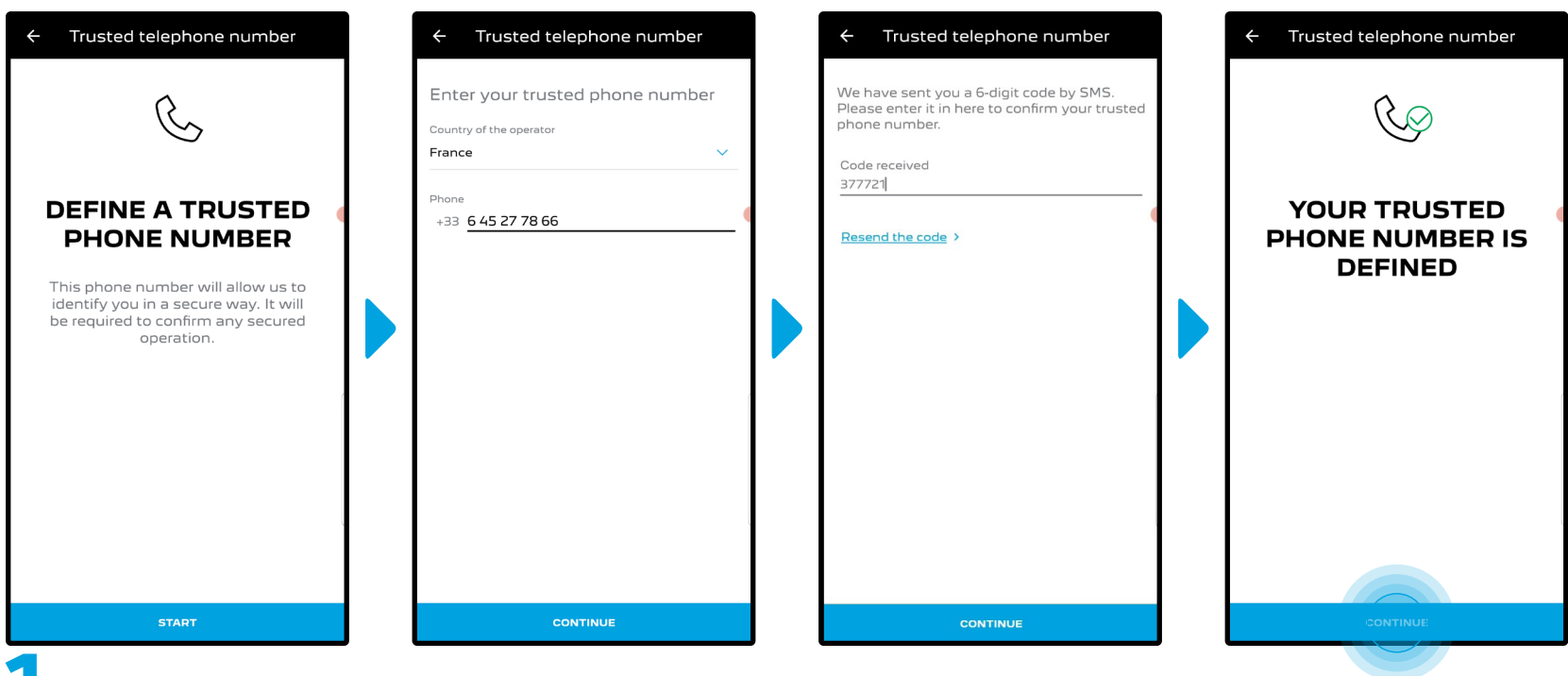

 $\blacksquare$  Entrez votre numéro de téléphone et entrez le code que vous avez reçu par SMS

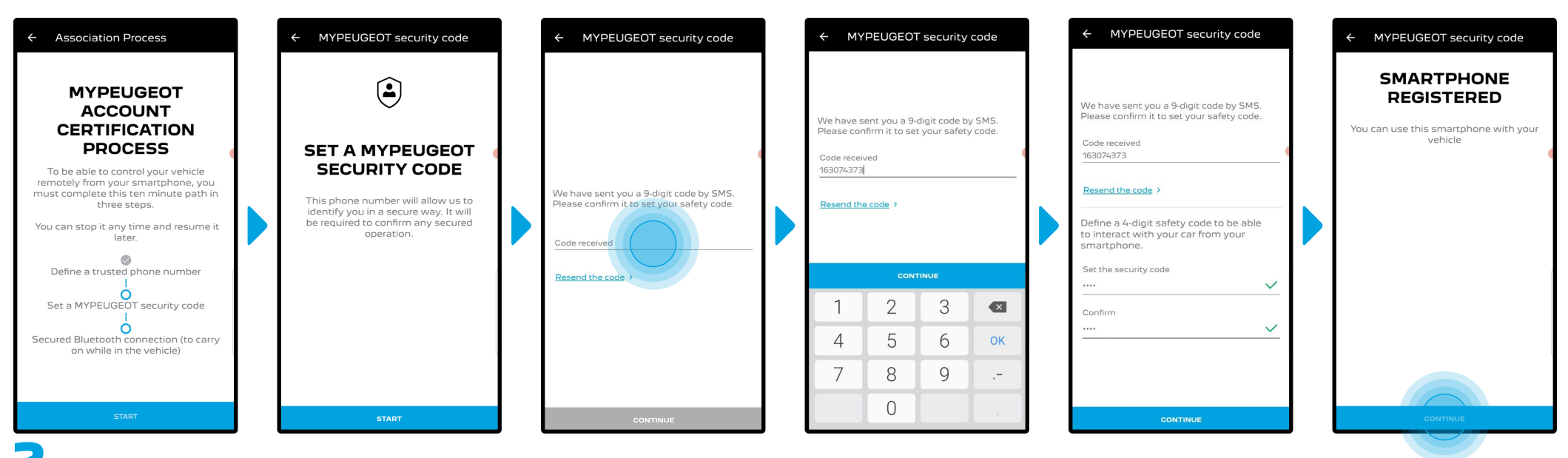

**2.** Créez votre **code de sécurité personnel à 4 chiffres**. Pour commencer cette étape, vous recevrez un code temporaire par SMS. Insérez-le d'abord pour enregistrer votre téléphone, puis créez votre **code de sécurité** . Ce code vous permettra de sécuriser l'accès à distance à votre voiture et d'utiliser les fonctions de contrôle à distance.

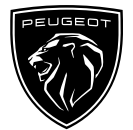

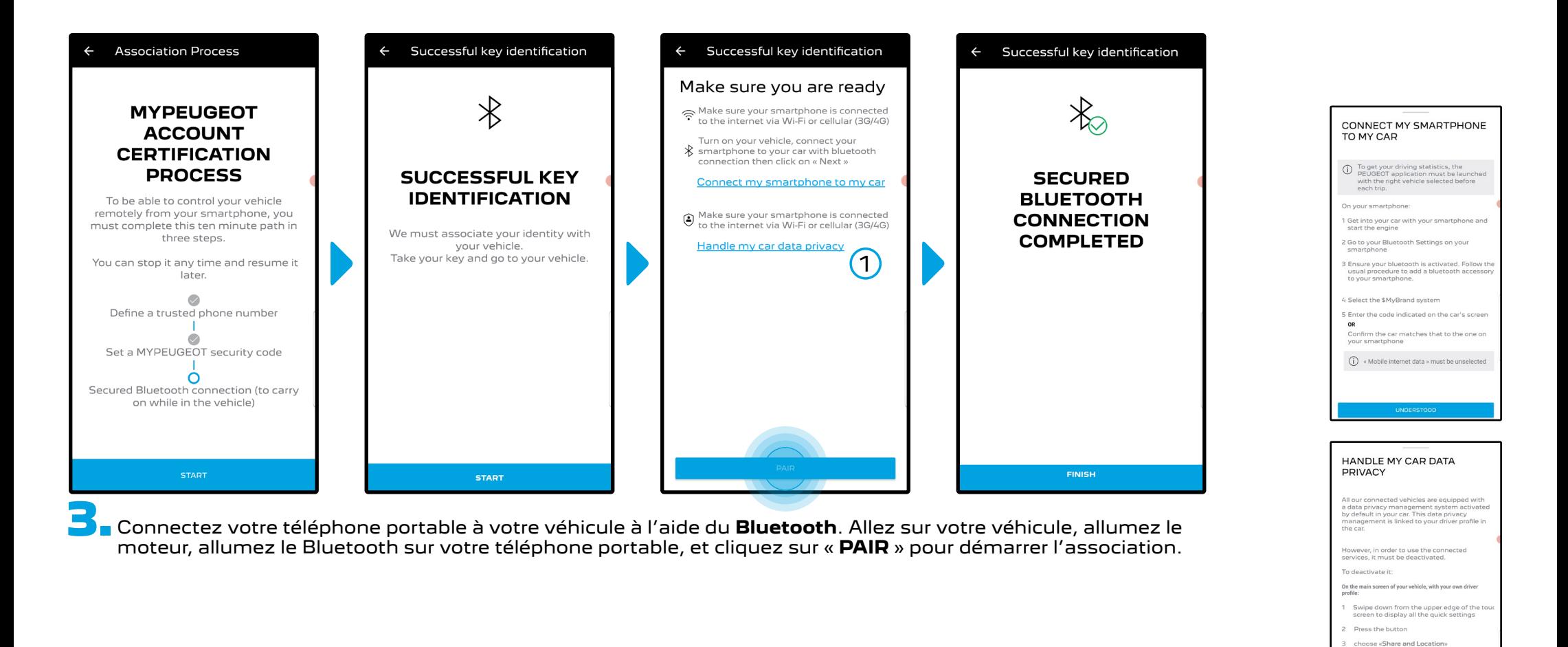

 $\bigcap$ 

Remarque : Veillez à lire au préalable les sections "Connexion de mon smartphone à mon véhicule" et "Traitement des données confidentielles de mon véhicule".

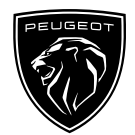

Maintenant, le **service de contrôle** à distance est actif: il peut vous être demandé de mettre à jour votre radio pour profiter pleinement de toutes les fonctionnalités et gérer votre voiture à distance.

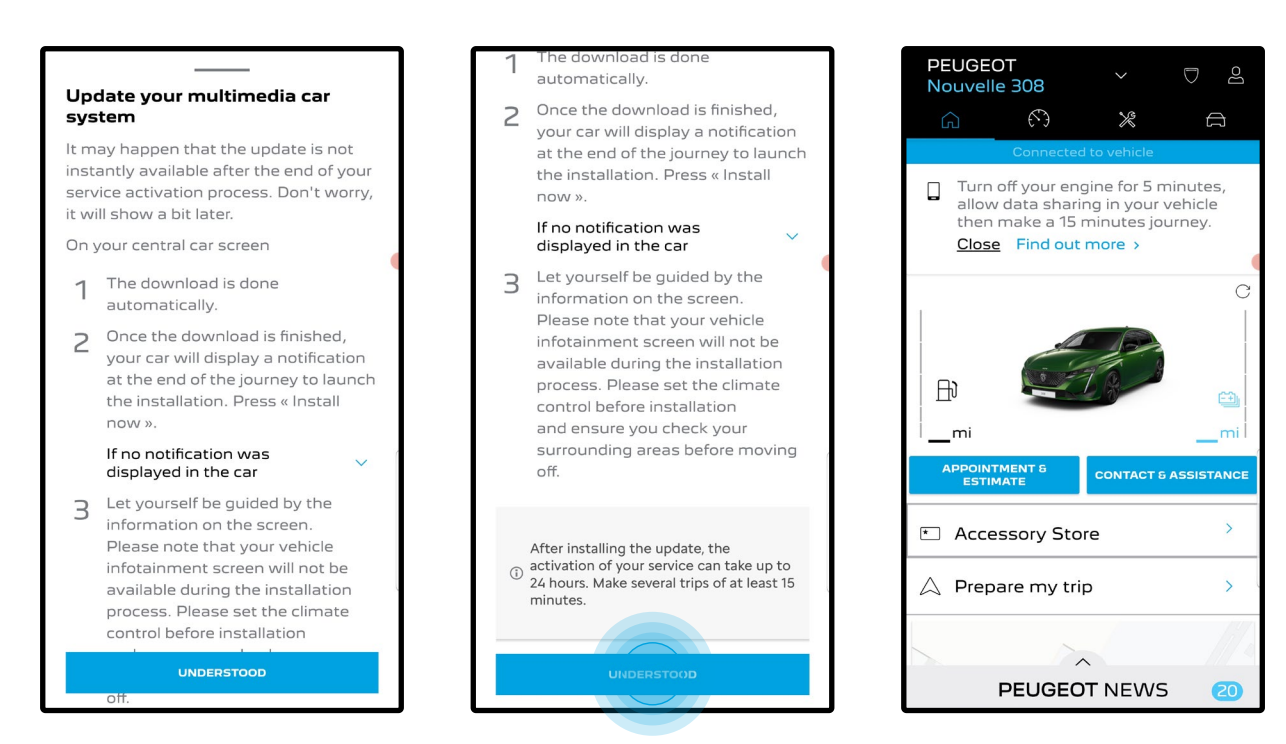

Après la mise à jour, l'activation du service peut prendre jusqu'à 24 heures. Vous pouvez effectuer plusieurs trajets de 15 minutes minimum pour faciliter le processus.

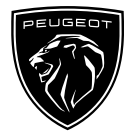

#### **COMMENT UTILISER VOTRE REMOTE CONTROL :**

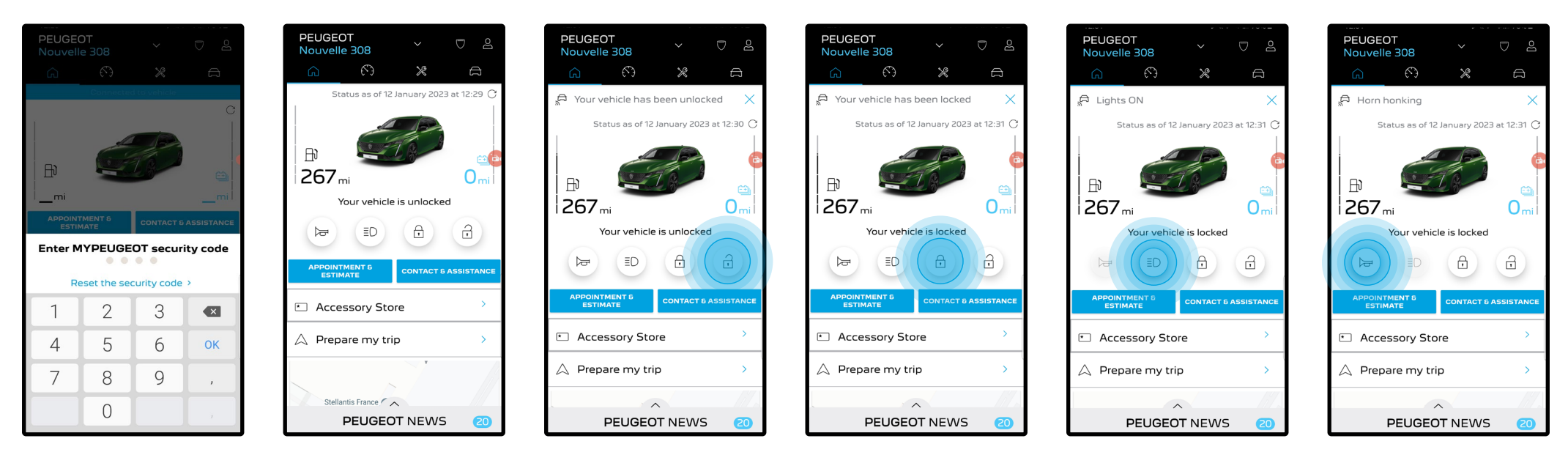

Une fois que vous avez activé le **Remote Control** pour votre véhicule, vous pouvez vérifier l'état de verrouillage de votre voiture, verrouiller et déverrouiller les portes ou allumer la lumière et le klaxon en quelques étapes simples.

Pour contrôler à distance votre voiture, il vous suffit d'ouvrir **l'application** « **MYPEUGEOT** », de sélectionner l'icône de la commande que vous souhaitez envoyer à votre véhicule, de confirmer 'action et d'attendre quelques secondes. N'oubliez pas que tous les 7 jours, vous devez confirmer les commandes à distance à l'aide de votre code de sécurité.

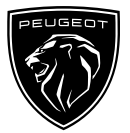

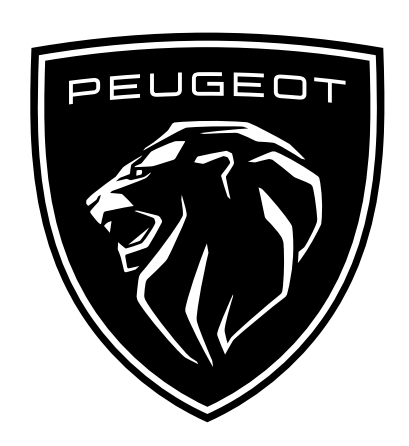